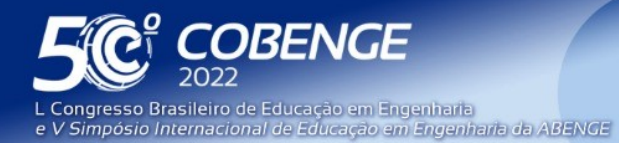

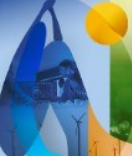

26 a 29 de SETEMBRO

Evento Online

# **SEE APP - APLICAÇÃO DE USO PEDAGÓGICO PARA DISCIPLINAS DE SUBESTAÇÕES DE ENERGIA ELÉTRICA**

DOI: 10.37702/2175-957X.COBENGE.2022.4008

Laís Brum Menezes - lais.brum@acad.ufsm.br UFSM

Cristiane Cauduro Gastaldini - crisgastaldini@gmail.com UFSM

Laura Lisiane Callai dos Santos - laura.callai.santos@gmail.com Universidade Federal de Santa Maria

*Resumo:* O presente trabalho objetiva o desenvolvimento de uma ferramenta didática que sirva como suporte aos acadêmicos da disciplina de Subestações de Energia Elétrica. A aplicação proporcionará ao usuário demonstrações de manobras em arranjos de barramentos mais comuns, facilitando e proporcionando o entendimento dos diferentes equipamentos que compõem uma subestação. Decidiu-se a utilização do pacote Tkinter, que acompanha a distribuição oficial do interpretador de licença livre Python, sendo responsável pela interface gráfica com o usuário. Pretende-se realizar uma avaliação de qualidade da aplicação com os discentes da disciplina. O aplicativo será disponibilizado para download, para uso pessoal e/ou acadêmico, através da plataforma de hospedagem GitHub.com, onde fornece controle de acesso e vários recursos de colaboração.

*Palavras-chave:* Manobras em Barramentos; Aplicação pedagógica; Linguagem Python; Pacote Tkinter;

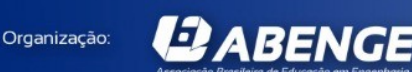

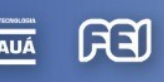

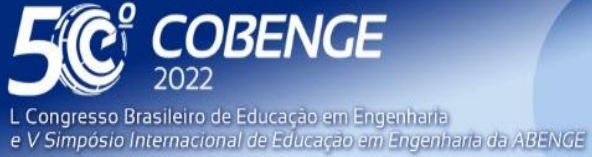

**Evento Online** 

26 a 29 de SETEMBRO

# **SEE APP - APLICAÇÃO DE USO PEDAGÓGICO PARA DISCIPLINAS DE SUBESTAÇÕES DE ENERGIA ELÉTRICA**

# **1 INTRODUÇÃO**

**QABENGE** 

Organização:

Uma das razões para a evasão em instituições de ensino superior (IES) é a insatisfação dos alunos com a universidade. O estudante não está apenas esperando pelo conteúdo, mas por uma série de fatores que criam oportunidades de aprendizagem mais dinâmicas. De acordo com o Conselho Nacional de Educação (2019), as novas Diretrizes Curriculares Nacionais (DCNs) do Curso de Graduação em Engenharia devem ser incentivadas na utilização de métodos ativos de aprendizagem pelos estudantes.

As DCNs têm como objetivo orientar o projeto e o planejamento de um curso de graduação, sendo capazes de estimular a modernização dos cursos de Engenharia. Como resultado, as DCNs devem ter alguma flexibilidade para se adaptar a diferentes contextos espaciais e temporais, sem comprometer a melhoria contínua ou a introdução de novas tecnologias e métodos, por exemplo. Pelo contrário, as DCNs devem servir de incentivo para essas medidas inovadoras.

Segundo Veloso (2019), as metodologias ativas têm uma concepção de educação crítico-reflexiva, proporcionando a problematização de situações reais e incentivam os alunos na busca de soluções, planejar estratégias e familiarizar-se com o mercado empreendedor. Ressalta-se que é possível obter resultados significativos ao aplicar métodos ativos simultaneamente às tecnologias digitais no ensino de engenharia.

Conforme Lubachewski (2020), pode-se citar que a relação entre as metodologias ativas e a utilização de tecnologias digitais se dá através de plataformas de aprendizagem, aplicativos, vídeos, animações, bibliotecas digitais, entre outros. De tal modo que estas possibilitem o entendimento e a interação entre os usuários.

Em concordância com Macedo et al. (2012), comunicação e educação estão entrelaçadas no mundo digital. Portanto, professores e alunos precisam aproveitar adequadamente os recursos dessas novas tecnologias, explorar seu potencial pedagógico e fazer uso positivo desses novos ambientes de ensino e aprendizagem.

As ferramentas pedagógicas geralmente servem para facilitar o processo de aprendizagem e esse termo depende da intenção e propósito de quem as utiliza e contribui para a educação efetiva do aluno. Uma das formas é a utilização de *softwares* educacionais que corroboram na compreensão de conceitos desenvolvidos em aula.

A preocupação com a formação acadêmica dos discentes da disciplina Subestações de Energia Elétrica é a proposta principal deste trabalho. A utilização de *softwares* de simulação não didáticos, como o *MGA Power Simulator* ou não apropriados para a disciplina como o *CADe SIMU*. Estes trouxeram a motivação para a implementação de uma ferramenta pedagógica que atendesse as necessidades básicas desta disciplina, pelo fato de as tecnologias nesta área serem escassas e/ou não atenderem às demandas.

Visto que, o trabalho possui como objetivo principal o desenvolvimento de um aplicativo capaz de receber comandos de manobras de proteção em plantas modelos, e gerar simulações e análise do desempenho da manobra realizada. Se fez necessário um desenvolvimento teórico para cumprir com os objetivos deste projeto. Pois isso, serviu como uma referência bibliográfica complementar sobre os temas condizentes com a teoria básica de subestações de energia elétrica e de linguagem de programação *Python.*

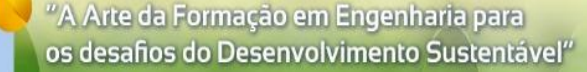

**Evento Online** 

26 a 29 de SETEMBRO

## **2 SUBESTAÇÕES DE ENERGIA**

**DBENGE** 

**L Congresso Brasileiro de Educ**ação em Engenharia<br><mark>e V Simpósio Internacional</mark> de Educação em Engenharia da ABENGE

Segundo Mamede (2011), qualquer sistema elétrico consiste em três segmentos distintos: geração, transmissão e distribuição. Além disso, para que a energia gerada no primeiro segmento chegue ao seu destino, o consumidor conectado à rede de distribuição, é necessário que haja uma subestação em cada um desses segmentos que possa elevar e baixar a tensão em diferentes níveis.

Segundo Barros et al. (2009), as subestações primárias incluem equipamentos elétricos e civis e destinam-se a acomodar medição, proteção e conversão. Constituído por um conjunto de equipamentos que devem atender às necessidades de energia da instalação a ser fornecida, com flexibilidade operacional, acessibilidade para manutenção, confiabilidade em termos de proteção e operação, segurança para equipamentos e *stakeholders*.

O projeto de uma subestação se desenvolve em várias etapas, sendo uma delas a definição do barramento que será instalado na futura subestação. Também são definidas as características do sistema de proteção e controle, bem como as principais características dos equipamentos elétricos do pátio de manobras.

Consoante a Mamede Filho e Mamede (2000), as subestações estão equipadas com um barramento ao qual estão ligados tanto o circuito de potência quanto o circuito de distribuição, incluindo o transformador de potência. Existem diversos tipos de arranjos de barramentos primários e secundários, sendo selecionados de acordo com as características da carga, o nível desejado de confiabilidade e continuidade, o nível de flexibilidade nas manobras e a recomposição da subestação.

Os arranjos de barramentos utilizados neste trabalho são: Barramento Simples; Barramento Principal com Barra de Transferência; Barramento Principal com Seccionamento de Barra; Duplo Barramento Simples com Geração Auxiliar; Barramento Duplo com Disjuntor a Quatro Chaves; Barramento Duplo com Disjuntor Duplo; Barramento Duplo com Disjuntor e Meio; e Barramento em Anel.

Nas próximas seções, são abordados os seguintes temas: linguagem de programação utilizada, interface gráfica e metodologia de desenvolvimento do software proposto.

#### **3 LINGUAGEM DE PROGRAMAÇÃO PYTHON**

**DABENGE** 

Organização:

A linguagem de programação *Python* foi escolhida para o desenvolvimento da aplicação pedagógica que auxiliará os acadêmicos na disciplina de Subestações de Energia Elétrica nas manobras dos arranjos de barramento.

De acordo com Soubhia et al. (2019), *Python* é uma linguagem de programação interpretada, ou seja, ao escrever um algoritmo, este não será traduzido para uma linguagem de máquina, e sim decodificado por outro programa, denominado interpretador.

Além disso, como abordado por Labaki e Woiski (2003), *Python* é uma linguagem orientada a objetos, um paradigma que facilita entre outras coisas o controle sobre a estabilidade dos projetos quando estes começam a tomar grandes proporções.

Outro fator que também influenciou na escolha foi, a linguagem inclui diversas estruturas de alto nível (listas, dicionários, data/hora, complexos e outras) e uma vasta coleção de módulos prontos para uso, além de *frameworks* de terceiros que podem ser adicionados (BORGES, 2014).

Para quem trabalha com desenvolvimento em *Python*, existem diversos *frameworks* e ferramentas que permitem a criação de interfaces gráficas. Algumas ferramentas

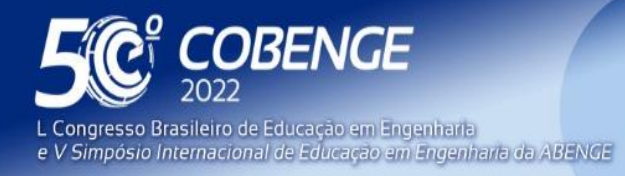

26 a 29 de SETEMBRO **Evento Online** 

proeminentes de aplicativos de *Python* para desenvolvimento de GUIs são *PyQt, Tkinter, wxWidgets, Python GTK*, e *Kivy*.

#### **3.1 Interface Gráfica**

Como retratado por Otávio (2016), as interfaces gráficas com o usuário (GUI - *Graphical User Interface*) geralmente são muito populares ao usar *software*, e os programadores devem ser capazes de trabalhar na criação de interfaces porque são mais fáceis de usar e mais produtivos.

Segundo Labaki (2003), o pacote *Tkinter* é uma das ferramentas oferecidas por *Python*, permitindo a criação de GUIs complexas, com facilidade de uso e recursos disponíveis. Este contém uma vasta documentação, e por ser nativo da linguagem *Python*, está sempre disponível para uso, ou seja, basta importá-lo, sem necessidade de instalação.

Alguns conceitos muito comuns abordados em GUIs são *Container, Widget, Event Handler* e *Event Loop*, são:

- **Container:** significa recipiente, cujo objetivo é organizar e guardar objetos na janela.
- **Widget:** significa ferramenta, podendo ser um componente qualquer na tela, como um botão, uma caixa de seleção, uma caixa de texto etc.
- **Event Handler:** significa manipulador de eventos e serve para executar algum tipo de rotina, como uma ação ao clicar em um botão.
- **Event Loop:** significa ciclo de eventos, e verifica constantemente se outro evento foi acionado, executando uma rotina correspondente, caso a hipótese seja verdadeira.

Dessa forma, a linguagem de programação Python contribuirá na construção da ferramenta, dando retorno das manobras realizadas pelo usuário por meio de uma interface gráfica direta e objetiva.

#### **4 METODOLOGIA**

**DABENGE** 

Organização:

A metodologia proposta no presente trabalho é o desenvolvimento de uma aplicação pedagógica com uma interface gráfica do usuário, que é capaz de proporcionar a visualização de manobras na subestação através de simulações, a qual foi dividida em cinco etapas.

Para a primeira etapa, foi realizada uma revisão da literatura a respeito das ferramentas didáticas já existentes, sendo utilizadas na didática de Subestações de Energia Elétrica, além de um estudo elaborado sobre subestações, seus arranjos e manobras, e sobre a linguagem utilizada.

Para a segunda etapa, iniciou-se o desenvolvimento dos diagramas unifilares correspondentes aos tipos de arranjos de barramentos de uma subestação. Estes desenvolvidos em um editor de gráficos vetoriais gratuito e de código aberto, *LibreOffice Draw*, e as imagens geradas serão importadas para o aplicativo.

Para a terceira etapa, deu-se início a implementação da aplicação pedagógica através da ferramenta *PyCharm Community Edition*, lançada sob a licença Apache, que é um ambiente de desenvolvimento integrado (IDE - *Integrated Development Environment*) para executar a construção das janelas.

A janela principal (Figura 1) do aplicativo contém uma barra de menus anexada ao topo da página e logo abaixo da barra de títulos. Os itens da barra provem funcionalidades às janelas específicas ou à aplicação, tais como: abrir arquivos, interagir com os modelos de barramento ou requisitar ajuda, conforme ilustração da "Figura 2".

FEI

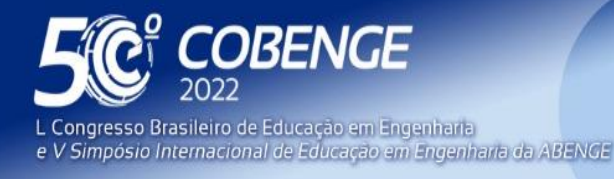

Figura 1 - Janela Principal

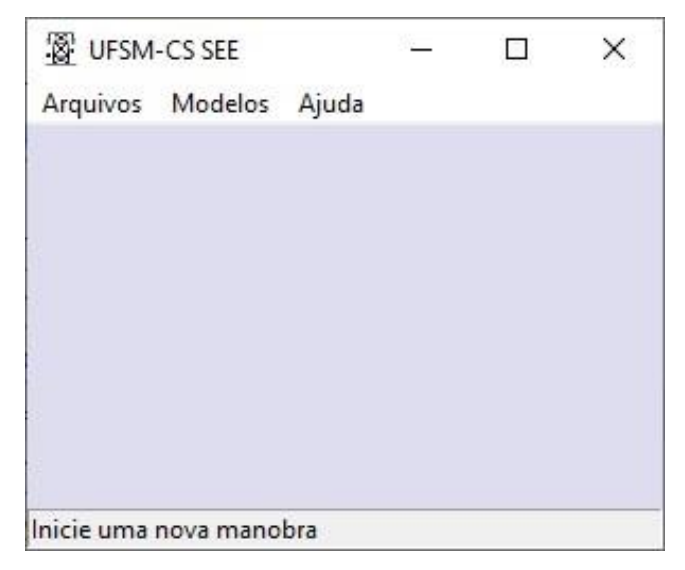

Fonte: Autora, 2022

Figura 2 - Fluxograma da aplicação pedagógica

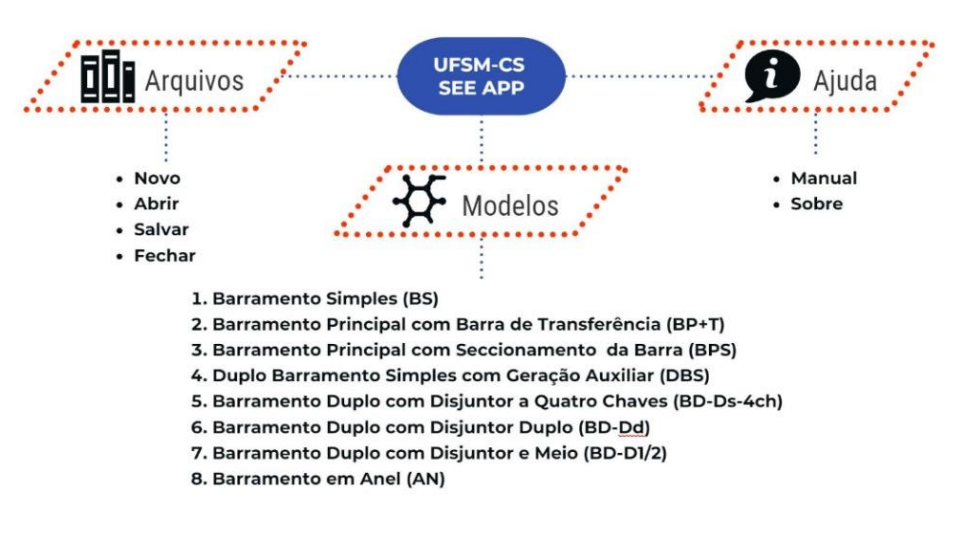

Fonte: Autora, 2022

O *Front-End,* engloba, tudo que envolve a parte visível da aplicação. Após selecionar o tipo de barramento que será realizado a manobra, o usuário terá a visualização do diagrama unifilar do barramento escolhido, com uma tela informativa, uma caixa de combinação (*Combobox*) e botões de comandos, conforme a "Figura 2". No *Back-End*, ou seja, nos bastidores da aplicação, será realizado os procedimentos de checagem necessários para retornar ao usuário se a manobra de proteção foi bem-sucedida ou não.

A BEN

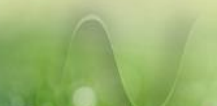

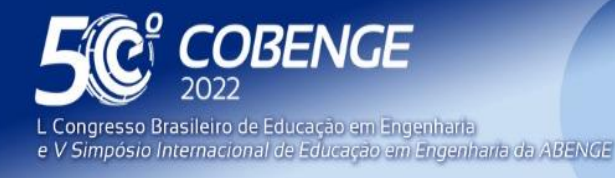

"A Arte da Formação em Engenharia para os desafios do Desenvolvimento Sustentável" **Evento Online** 

 $26$  a  $29$  de SETEMBRO  $\blacksquare$ 

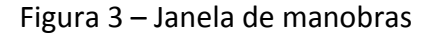

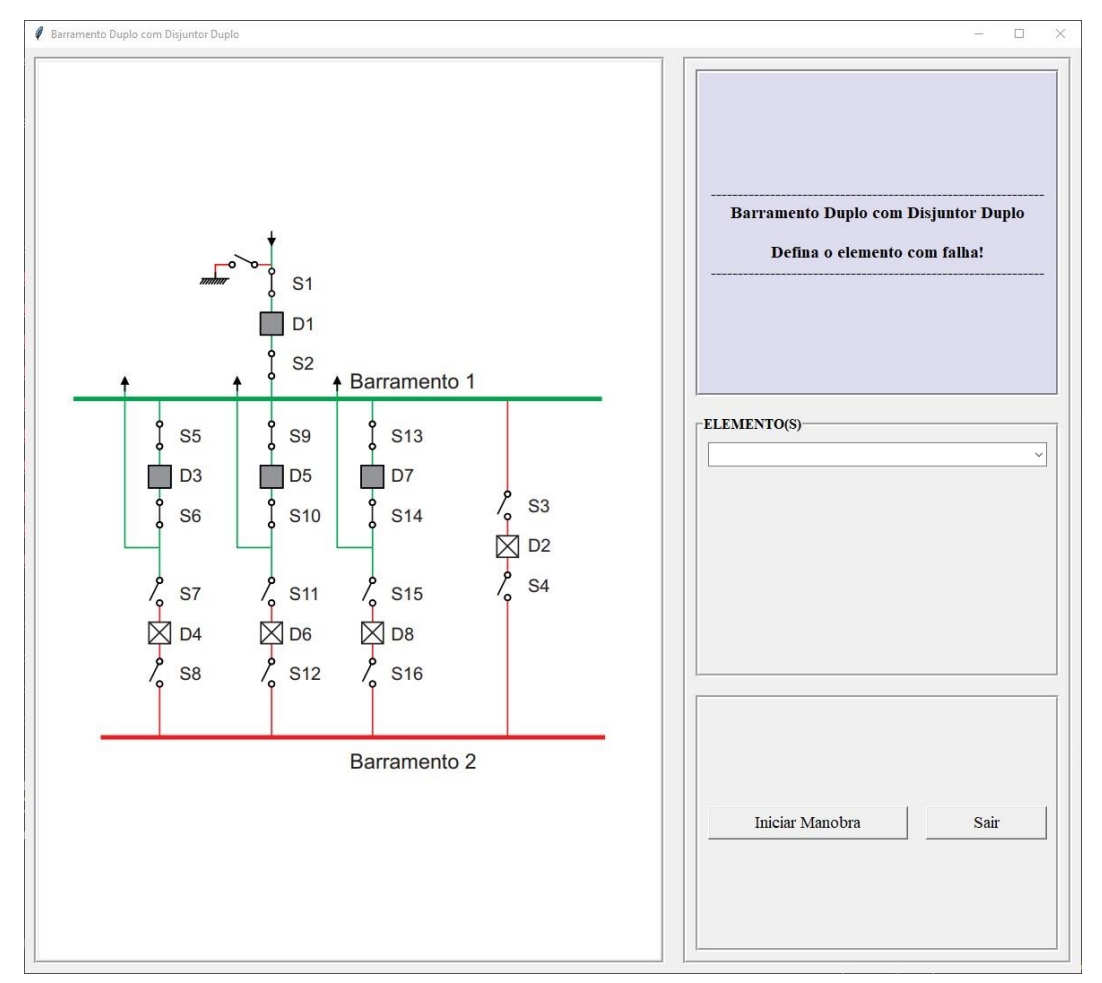

Fonte: Autora, 2022

Para a quarta etapa, prevê-se a realização da avaliação de qualidade da aplicação, sendo ela tanto formativa, ou seja, um processo contínuo entre erros e acertos, de tal modo que aprenda com os erros, quanto somativa, que abrange todo o ciclo da aprendizagem.

Para a quinta e última etapa, o aplicativo desenvolvido será disponibilizado para *download*, tanto para uso pessoal e/ou acadêmico, quanto para contribuições do repositório remoto, através da plataforma de hospedagem na internet *GitHub.com*, onde fornece controle de acesso e vários recursos de colaboração.

#### **5 ANÁLISE DAS MANOBRAS**

Para a análise das manobras, será criada uma função que irá receber o valor, do elemento selecionado pelo usuário, do *Combobox*, com a utilização de funções condicionais. Para melhor entendimento do processo de análise, será apresentado os passos iniciais das manobras para o arranjo "Barramento Duplo com Disjuntor Duplo" e a falha simulada será no disjuntor "D3". Para fins didáticos, foi adicionado um disjuntor de transferência neste arranjo.

#### **5.1 Passo 1**

*ABENGE* 

Organização:

Neste passo será apresentado para o usuário as seguintes informações:

EEI

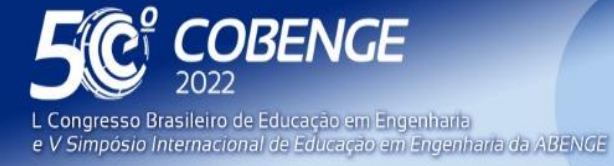

26 a 29 de SETEMBRO **Evento Online** 

- 
- **Diagrama:** A imagem que aparecerá será o diagrama unifilar do arranjo "Barramento Duplo com Disjuntor Duplo", tendo o disjuntor em falha com uma indicação em formato de raio.
- **Tela informativa:** Conterá o texto: "Falha em D3 Selecione o próximo passo para a manutenção!".
- **Caixa de combinação:** Conterá opções como abrir seccionadoras fechadas (Abrir S1-S2; Abrir S5-S6; ...), fechar seccionadoras abertas (Fechar S3-S4; Fechar S15- 16; ...), desligar disjuntores (Desligar D1; Desligar D3; ...), e ligar disjuntores (Ligar D2).
- **Botões da janela:** Conterá dois botões "Próximo Passo" e "Finalizar Manobra".

Sabe-se que, para o "Passo 1", a opção a ser escolhida é "Fechar S3-S4". Com as funções condicionais, se o usuário selecionar "Fechar S3-4" e pressionar o botão "Próximo Passo", segue-se para o "Passo 2", se não, uma mensagem irá aparecer na tela informativa, avisando-o sobre o erro cometido. Futuramente, ao término do desenvolvimento da aplicação, o mesmo acontecerá caso o usuário pressione o botão "Finalizar Manobra" antes da finalização da manutenção.

## **5.2 Passo 2**

Organização:

**LI ABENGE** 

Neste passo será apresentado para o usuário as seguintes informações:

- **Diagrama:** A imagem que aparecerá será o mesmo diagrama do "Passo 1", porém com as seccionadoras S3 e S4 fechadas.
- **Tela informativa:** Conterá o texto: "Seccionadoras S15 e S16 fechadas!"
- **Caixa de combinação:** Conterá opções como abrir seccionadoras fechadas (Abrir S1-S2; Abrir S3-S4; ...), fechar seccionadoras abertas (Fechar S7-S8; Fechar S15- 16; ...), desligar disjuntores (Desligar D1; Desligar D3; ...), e ligar disjuntores (Ligar D2).
- **Botões da janela:** Se manterá dois botões "Próximo Passo" e "Finalizar Manobra".

Assim como no "Passo 1", a partir do "Passo 2" serão utilizadas as funções condicionais para avaliar a manobra realizada, e a cada passo os *widget* serão atualizados. A manobra final será quando o disjuntor com falha estiver trocado e as seccionadoras e o disjuntor de transferência não estiverem em uso. O usuário será informado na "Tela informativa" através da seguinte mensagem: "Manobra de manutenção realizada!".

# **6 CONSIDERAÇÕES FINAIS**

Ademais, o estudo e o desenvolvimento da ferramenta SEE APP só intensifica o quão a tecnologia pode e deve ser utilizada para fins educativos. O uso de aplicações didáticas fazem com que os acadêmicos consigam acompanhar, de maneira simples e objetiva, o que é visto em teoria em sala de aula. A utilização de interfaces gratuitas (*PyCharm Community Edition, LibreOffice Draw, GitHub*) para o desenvolvimento do aplicativo só reforçam e motivam o estudante no processo de criação de novas ferramentas didáticas.

Até o momento tem-se vencido algumas etapas do cronograma estipulado, como a definição do ambiente de aprendizagem, o planejamento e desenvolvimento da interface gráfica do usuário e o desenvolvimento dos diagramas unifilares correspondentes aos tipos

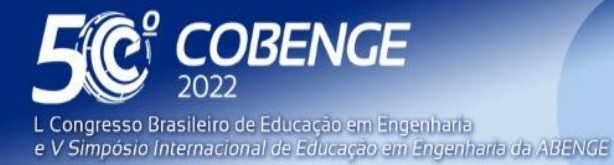

26 a 29 de SETEMBRO **Evento Online** 

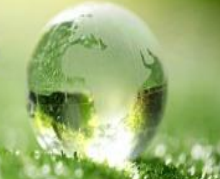

de barramentos que serão utilizados na aplicação. Também se iniciou a implementação dos tipos de barramentos e suas funções para a análise das manobras na aplicação pedagógica.

Para os meses de Julho/2022 e Agosto/2022 espera-se que o restante dos arranjos de barramento já estejam concluídos e a avaliação de qualidade da aplicação seja realizada nas turmas da disciplina de Subestações de Energia Elétrica, da Universidade Federal de Santa Maria - Campus de Cachoeira do Sul, a fim de verificar o funcionamento da ferramenta e realizar ajustes, se necessários. No mais, espera-se que em breve, o aplicativo seja disponibilizado aos usuários conforme o cronograma.

## **REFERÊNCIAS**

BARROS, Benjamim Ferreira de; GEDRA, Ricardo Luis. **Cabine primária:** subestações de alta tensão de consumidor. 4. ed,São Paulo: Livros Érica, 2009.

CONSELHO NACIONAL DE EDUCAÇÃO. **Diretrizes Curriculares Nacionais do Curso de Graduação em Engenharia.** Brasília: MINISTÉRIO DA EDUCAÇÃO, 2019.

**Evasão bate recordes no ensino superior.** Disponível em: https://desafiosdaeducacao.grupoa.com.br/evasao-bate-recordes-no-ensino-superior/. Acesso em: 11 mai. 2022.

INFO, W. 7 **principais aplicações práticas de Python e dicas para iniciar uma carreira na área, 2021.** Disponível em: https://br.atsit.in/archives/110078/. Acessado em 11 mai. 2022.

LABAKI, J.; WOISKI, E. Introdução a Python–Módulo A. **Grupo Python, UNESP**, Ilha Solteira, 2003.

LABAKI, J.; WOISKI, E. Introdução a Python–Módulo C. **Grupo Python, UNESP**, Ilha Solteira, 2003.

LUBACHEWSKI, Gesseca Camara; CERUTTI, Elisabete. TECNOLOGIAS DIGITAIS: UMA METODOLOGIA ATIVA NO PROCESSO ENSINO-APRENDIZAGEM.

MACEDO, Renata J.; DUARTE, Marcelo de A.; TEIXEIRA, Nelson G. Novas Metodologias de Ensino e Aprendizagem Aplicadas ao Curso de Engenharia Elétrica: O Foco do Ensino No Século XXI. In: **XL Congresso Brasileiro de Educação em Engenharia, Belém.** 2012.

MAMEDE FILHO, J.; MAMEDE, D. R. **Proteção de sistemas elétricos de potência**. 2.ed, Rio de Janeiro: Grupo Gen-LTC, 2000.

OTAVIO, J. **Tkinter**: interfaces gráficas em python, 2016. Disponível em: https://www.devmedia.com.br/tkinter-interfaces-graficas-em-python/33956/. Acesso em: 11 mai. 2022

FFI

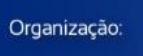

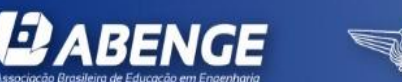

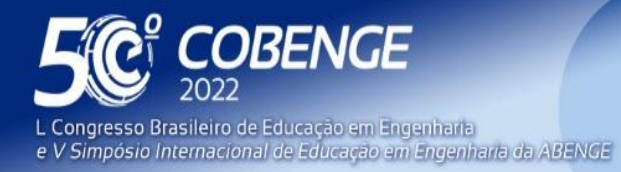

**Evento Online** 

VELOSO, Cynara Silde Mesquita et al. Educação empreendedora e as novas diretrizes curriculares nacionais em engenharia. **Brazilian Journal of Development**, v. 5, n. 11, p. 23263-23268, 2019.

SOUBHIA, D. A. L. et al. Python 101. **Universidade Federal de Santa Maria**, Cachoeira do Sul, 2019.

### **SEE APP - APPLICATION OF PEDAGOGICAL USE FOR ELECTRIC POWER SUBSTATIONS SUBSTATIONS**

*Abstract: The present work aims at the development of a didactic tool that serves as support to the academics of the discipline of Electric Power Substations. The application will provide the user with demonstrations of maneuvers in the most common busbar arrangements, facilitating and providing an understanding of the different equipment that make up a substation. It was decided to use the Tkinter package, which comes with the official distribution of the Python free license interpreter, being responsible for the graphical user interface. It is intended to carry out a quality assessment of the application with the students of the discipline. The application will be made available for download, for personal and/or academic use, through the GitHub.com hosting platform, where it provides access control and various collaboration features.*

*Keywords: Electric Power Substations; Maneuvers in Buses; Pedagogical application; Python language; Tkinter package;*

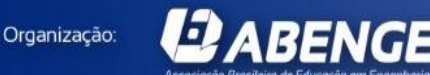

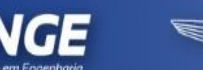

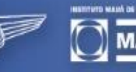

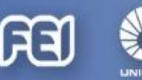